# **LARDIS**

### **Was ist das SipTest-Tool und wie nutze ich es?**

Die Vielfältigkeit / Anzahl der erhältlichen und verbauten Telefonanlagen und Provider macht es unmöglich, alle Systeme im Detail auf volle Unterstützung zu prüfen. Wir bieten unseren Kunden, die sich z.B. aktuell in der Planung / Beschaffung eines Fahrzeug bzw. einer Zentrale mit LARDIS befinden, die SIP-Telefonie mittels eines Testprogramm selbst an der jeweiligen Telefonanlage zu prüfen. Das kostenlose Programm erhalten Sie gerne auf Nachfrage bei unserem [Support.](https://www.lardis.de/support/) Das Programm ist in seiner Laufzeit begrenzt.

#### **Handhabung**

Legen Sie in den Einstellungen über den grünen Plus-Button ein neues Telefon an und hinterlegen dort die vorhandenen Zugangsdaten. Passen Sie zudem, je nach Bedarf, die globalen Einstellungen sowie die Audiogeräte an und speichern dies per "OK".

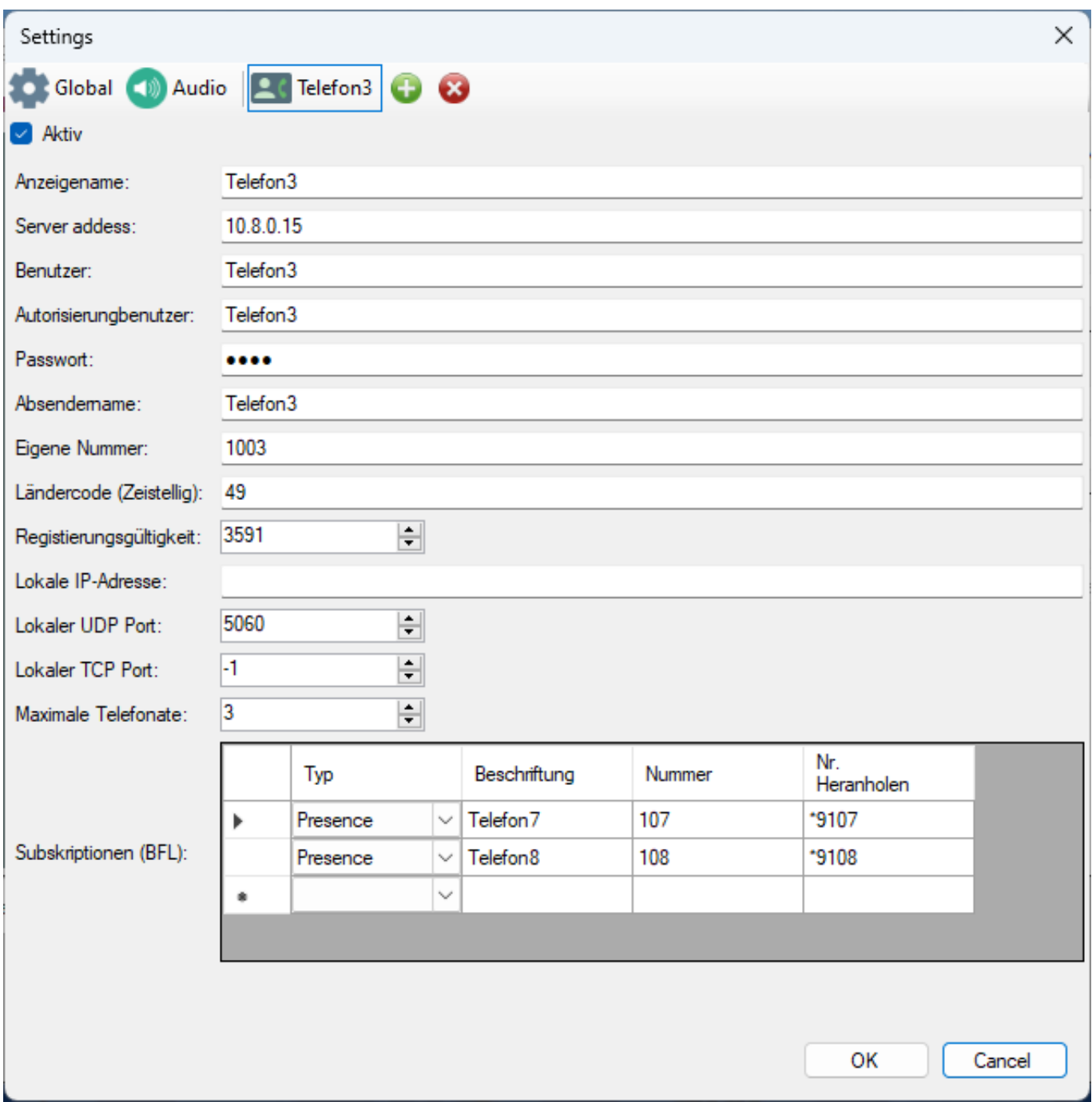

Seite 1 / 2 **© 2024 LARDIS Support Team <support@lardis.de> | 2024-05-12 04:44** [URL: https://faq.lardis.de/index.php?action=faq&cat=1&id=91&artlang=de](https://faq.lardis.de/index.php?action=faq&cat=1&id=91&artlang=de)

## **LARDIS**

Mittels grünem Play- und rotem Stop-Button können Sie das SIP-Telefon aktivieren / deaktivieren. Auf der rechten Programmseite können Sie die Telefonie steuern. Ein- und Ausgehende Rufe werden als Kacheln im Mittelfeld angezeigt. Im unteren Bereich sehen Sie den Verlauf.

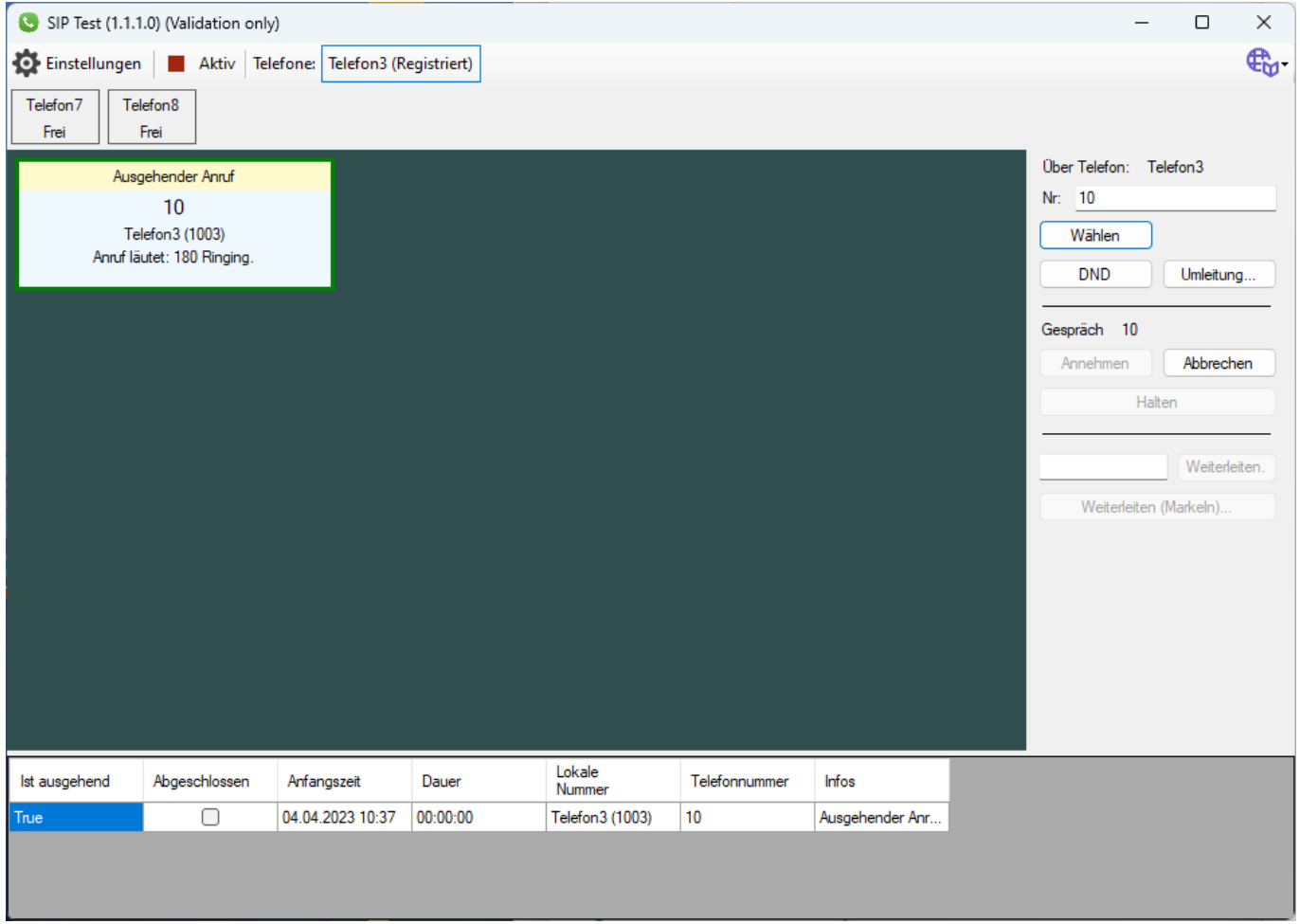

### **Problemfälle**

Im Programmpfad werden "SipHandler" Textdateien angelegt, welche alle Log-Ausgaben speichern. Die können, neben einer exakten Beschreibung des Problems, an unseren Support gesendet werden.

Eindeutige ID: #1126 Verfasser: Tech. Support Letzte Änderung: 2023-04-04 13:12